## Human Resources Administration Department of Social Services

## OFFICE OF POLICY, PROCEDURES, AND TRAINING

James K. Whelan, Executive Deputy Commissioner

# Adam Waitzman, Assistant Deputy Commissioner Office of Procedures

## **POLICY BULLETIN #19-07-SYS**

### **CA POS RELEASE NOTES VERSION 23.1**

| Date:<br>February 15, 2019 | Subtopic(s):<br>POS                                                                                                    |  |  |  |  |  |  |
|----------------------------|----------------------------------------------------------------------------------------------------|--|--|--|--|--|--|
| 1 ebidary 15, 2019         |                                                                                                    |  |  |  |  |  |  |
|                            | This policy bulletin is to inform Job Center staff that the latest version                                                                                                    |  |  |  |  |  |  |
|                            | of the Paperless Office System (POS) will migrate into product February 19, 2019. Descriptions of the changes can be found                                                                                                    |  |  |  |  |  |  |
|                            | POS Release Notes Version 23.1 (Attachment A).                                                                                                    |  |  |  |  |  |  |
|                            | These release notes can also be found on the HRA Intranet at: <a href="http://intranetnew.hra.nycnet/sites/HRAIntranet/Pages/POSReleaseNotes.aspx">http://intranetnew.hra.nycnet/sites/HRAIntranet/Pages/POSReleaseNotes.aspx</a> |  |  |  |  |  |  |
|                            |                                                                                                    |  |  |  |  |  |  |
|                            | Effective Immediately                                                                                                    |  |  |  |  |  |  |
|                            | Attachment:                                                                                                    |  |  |  |  |  |  |
|                            |                                                                                                    |  |  |  |  |  |  |
|                            | Attachment A CA POS Release Notes Version 23.1                                                                                                    |  |  |  |  |  |  |
|                            |                                                                                                    |  |  |  |  |  |  |
|                            |                                                                                                    |  |  |  |  |  |  |
|                            |                                                                                                    |  |  |  |  |  |  |
|                            |                                                                                                    |  |  |  |  |  |  |
|                            |                                                                                                    |  |  |  |  |  |  |
|                            |                                                                                                    |  |  |  |  |  |  |
|                            |                                                                                                    |  |  |  |  |  |  |
|                            |                                                                                                    |  |  |  |  |  |  |
|                            |                                                                                                    |  |  |  |  |  |  |

HAVE QUESTIONS ABOUT THIS PROCEDURE? Call 718-557-1313 then press 3 at the prompt followed by 1 or send an e-mail to *FIA Call Center Fax* or fax to: (917) 639-0298

## CA POS Version 23.1 February 19, 2019

These Release Notes contain descriptions of changes and fixes in the POS Release for February 19, 2019. These have been distributed via HRA email. If you would like to be added to the distribution list, please contact **Sandra Hilton**. These and prior Release Notes also be found on the HRA Intranet at <a href="http://intranetnew.hra.nycnet/sites/HRAIntranet/Pages/POSReleaseNotes.aspx">http://intranetnew.hra.nycnet/sites/HRAIntranet/Pages/POSReleaseNotes.aspx</a>

### **Table of Contents**

| 1.          | Overview of Changes                                                                                                    | 2  |
|-------------|----------------------------------------------------------------------------------------------------|----|
| 2.          | WMS Release 2019.1                                                                                                    | 3  |
| 3.          | Streamlining Rent and Mortgage Arrears for Emergency Assistance Applicants                                                                  | 4  |
| 4.          | New Forms for Document Requests for Housing Related Special Grants                                                                          | 7  |
| 5.          | Address Normalization: Residential, Mailing and Landlord Addresses                                                                          | 9  |
| 6.<br>Appli | Update Notice of Decision on Assistance to Meet an Immediate Need or Special Allowance (For icants Only) (W-145HH) Emergency Request Notice | 11 |
| 7.          | Allow Fair Hearing Opening Codes for Re-Openings                                                                                            | 12 |
| 8.<br>and I | Edit for limit of 28 characters for check restriction name in Single Issuance Data Entry, Rent Window Budget                                | 12 |
| 9.<br>sanc  | Self-service routing for participants with Notices of Intent (NOIs) and participants with conciliation and tion appointments                | 13 |
| 10.         | CA in Community Pilot reporting for OTDA                                                                                                    | 13 |
| 11.         | HRA Express Queue Report                                                                                                    | 13 |
| 12.         | Update to Unindexed Document Alert                                                                                                    | 14 |
| 13.         | Fair Fares Document Folder for Indexing/Imaging/HRA One Viewer                                                                              | 15 |
| 14.         | CA Online Applications with Non-citizens                                                                                                    | 15 |
| 15.         | Shelter Code 40 Edits                                                                                                    | 16 |
| 16.         | At-Home Project for Home Visit Needed/Homebound Scheduling                                                                                  | 16 |
| 17.         | Access HRA (AHRA) Updates                                                                                                    | 18 |
| 18.         | Form Updates                                                                                                    | 18 |
|             |                                                                                                    |    |

## CA POS Version 23.1 February 19, 2019

### 1. Overview of Changes

The following changes and fixes were in this release for the WMS (Welfare Management System) 2019.1 release:

- Language Spoken Code at Individual Level.
- ABAWD (Able Bodied Adult Without Dependents)- Add Queens Community District 10 zip codes to ABAWD waiver list in POS (Paperless Office System).
- ABAWD Fix for ABAWD indicator for SNAP (Supplemental Nutrition Assistance Program)
   Employment Code 35 (A person age 16 or 17 who is not the head of household OR 16 or 17 who is attending school or an employment training program on at least a half time basis Exempt).
- Suppress Six Month Mailer for WeCARE (Wellness, Comprehensive Assessment, Rehabilitation, and Employment) SSI (Social Security Income) and Wellness Participants.

The following changes and fixes were added to this release for CA (Cash Assistance) cases:

- Streamlining Rent and Mortgage Arrears for Emergency Assistance Applicants.
- New Forms Document Request for Housing Related Special Grants (FIA-1211) and Documentation Guide for Housing Related Special Grant Requests (FIA-1211a) for Document Requests for Housing Related Special Grants).
- Residential, Mailing and Landlord Address Normalization.
- Update W-145HH (Emergency Request Notice).
- CA Fair Hearing Re-Opening Code **Y81** (Fair Hearing Compliance).
- SNAP Fair Hearing Reopening Code Y80 (Fair Hearing Compliance).
- Edit for limit of 28 characters for check restriction name in Single Issuance Data Entry, Rent window and Budget.
- Self-service routing for applicants/participants with Notices of Intent (NOIs) and applicants/participants with conciliation and sanction appointments.
- CA in Community Pilot reporting for OTDA (Office of Temporary and Disability Assistance).
- Updates to HRA (Human Resources Administration) Express Queue Report.
- Update to Unindexed Document Alert.
- Fair Fares Document Folder for Indexing/Imaging/HRA One Viewer.

The following changes were made in POS in January 2019:

- Access HRA CA applications with non-citizens.
- Changes for the Shelter Code 40 (NYCHA/Section 8 Voucher 30% Limit) edits.
- HRA Express Queue report.
- AT-HOME Project: Scheduling system for home visit needed / homebound appointments.
- Access HRA 5.

### CA POS Version 23.1 February 19, 2019

#### 2. WMS Release 2019.1

POS was updated to match changes in WMS and to fix issues with WMS errors.

#### Language Spoken (LS) Code at Individual Level

A new LS field was added at the individual level in POS and WMS. The new field is required in POS and WMS individuals age 16 or older for CA/SNAP and SNAP applications, recertifications and reapplications. The new field is optional for individuals younger than 16 years old.

The new field was added in the following POS windows:

- Adults in Household in Application Intake, Application Modification and Case Member Addition.
- Children in Household in Application Intake, Application Modification and Case Member Addition.
- Individual Details in Interview and Change Action Activities.
- TAD (Turnaround Document) in all processing activities.

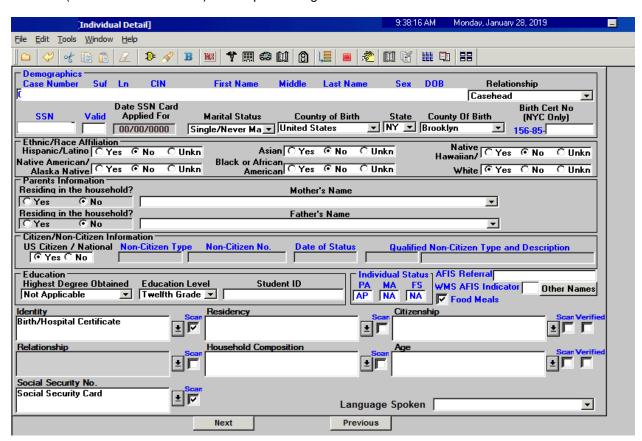

The language spoken selected for the household during the application or recertification is used for new Access HRA submissions for applications and recertifications. The language spoken field is available for a new individual during the interview.

**ABAWD - Add Queens Community District 10 zip codes to ABAWD waiver list in POS** Zip codes in Queens Community District **10** were added to the ABAWD waiver area in POS in January 2019.

### CA POS Version 23.1 February 19, 2019

#### ABAWD – Fix for ABAWD indicator for SNAP employment code 35

A bug in the ABAWD indicator logic was fixed in January to return a correct result of **N** (Non-ABAWD) for all individuals with SNAP Employment Code **35**. Workers will no longer need to process error corrections for cases with this issue in the Paperless Alternate Module (PAM).

#### **CA Periodic Mailer Update**

The six-month periodic mailer is now suppressed for WeCARE, SSI and Wellness participants. The mailers are suppressed for those participants who are unable to work and have completed an application for the appropriate Federal Disability Benefits (SSI or SSDI) and are awaiting a decision. It also includes those participants who are temporarily unable to work requiring a Wellness Plan due to an untreated or unstable medical or mental health decision.

### 3. Streamlining Rent and Mortgage Arrears for Emergency Assistance Applicants

FIA (Family Independence Administration) Operations wants to decrease its referrals to the Homeless Diversion Unit (HDU) by having the Job Center staff make decisions for all One Shot Deal applications for rent arrears only if certain criteria are met. If the identified conditions are met, the case is not referred to HDU via POS, but instead the Job Center will make the determination and route it to RAU (Rental Assistance Unit) for final approval.

These changes apply to cases with the following case types:

- EAF Emergency Assistance for Families
- EAA Emergency Assistance for Adults
- E-SNA Emergency Safety-Net Assistance

#### Rent/Mortgage Arrears Window Updates

For emergency assistance cases, new questions and indicators were added to the **Rent and Mortgage Arrears** window to determine whether the case should be routed to HDU:

#### Rent Arrears indicators:

- Hold Over
- Post Eviction
- Marshal's Notice

#### Mortgage Arrears indicators:

- Foreclosure
- Reverse Mortgage
- Property Tax Arrears
- Tax Liens

#### New question:

 Receiving rental subsidy (FHEPS (Family Homelessness And Eviction Prevention Supplement), CITY FHEPS, LINC (Living in Communities), SEPS (Special Exit Prevention Supplement), HOME, TBRA (Home Tenant Based Rental Assistance)?

#### • System look-ups:

- Failed Poverty Level
- Rent arrears above \$7,200
- Total arrears above six months of actual rent
- No future ability to pay (rent is >= 65% of income and have 3rd party contribution)
- Arrears received in past 24 months

## CA POS Release Notes CA POS Version 23.1 February 19, 2019

- New Routing Decision Alert field:
  - The Worker will click on this button to run the rules for routing indicators and system lookups.

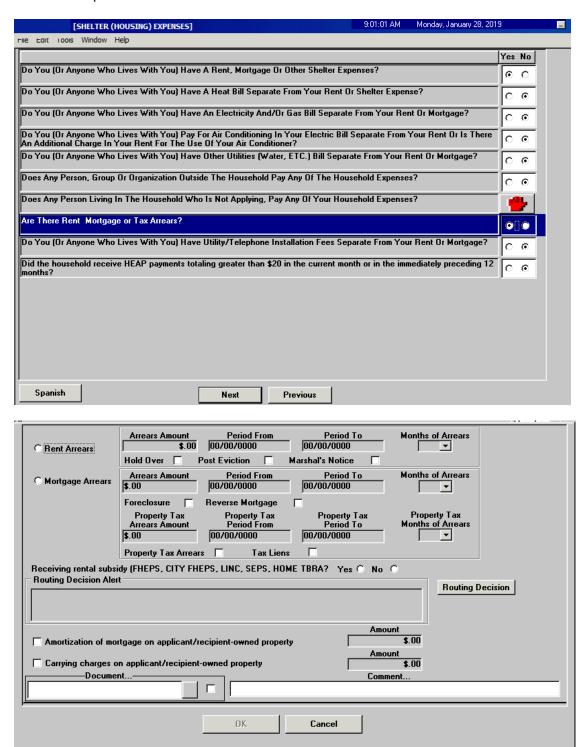

# CA POS Version 23.1 February 19, 2019 Case referred to HDU and RAU:

| Indicators                                                                                                    | Route to HDU | Route to RAU                      |  |  |  |
|----------------------------------------------------------------------------------------------------|--------------|-----------------------------------|--|--|--|
| <ul> <li>Agency level rent of six months or less</li> <li>No previous rent or mortgage arrears grant received in the past two years/24-months</li> <li>Documents will be returned to FIA</li> <li>No HDU indicators</li> </ul>                                                                                                    | No           | No – decision by FIA              |  |  |  |
| <ul> <li>&lt;\$7,200 in total arrears</li> <li>&lt;= six months of arrears</li> <li>No previous rent or mortgage arrears grant received in the past two years/24-months</li> <li>Documents will be returned to FIA</li> <li>No HDU indicators</li> </ul>                                                                                                    | No           | Yes – referral from FIA<br>to RAU |  |  |  |
| <ul> <li>Total arrears are more than six months actual rent</li> <li>Total arrears &gt; \$7,200</li> <li>Failed the poverty level eligibility test</li> <li>Previously received a rent arrears grant within 24 months (i.e. grant &lt; 24 months)</li> <li>Holdover, post-eviction or has Marshal's notice</li> <li>Foreclosure or reverse mortgage property tax arrears, tax liens</li> <li>No future ability to pay</li> <li>Not on the lease/not primary tenant</li> <li>Receiving rental subsidy</li> </ul> | Yes          | Yes                               |  |  |  |

For cases referred to HDU, the information captured in the rent arrears/mortgage arrears prefills the Shelter Details window in the HDU Intake.

For cases referred from FIA to RAU, the Worker must send the case to the Supervisor using the Non-Food Emergency/Special Grant Activity.

The Supervisor submits the case to RAU from the **Approval Elements** window.

CA POS Version 23.1 February 19, 2019

## 4. New Forms for Document Requests for Housing Related Special Grants

The HDU Documentation Request Form (W-113A) was replaced with two new forms:

- Document Request for Housing Related Special Grants (FIA-1211a)
- Documentation Guide for Housing Related Special Grant Requests (FIA-1211)

The FIA-1211a Data Entry window is available in the following windows:

- Form Data Entry for CMU staff
- HDU Information for HDU staff

The FIA-1211a and FIA-1211 forms are printed in the Print Forms window.

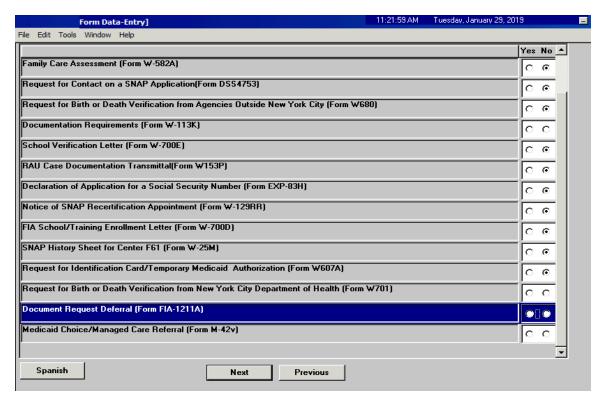

CA POS Version 23.1 February 19, 2019

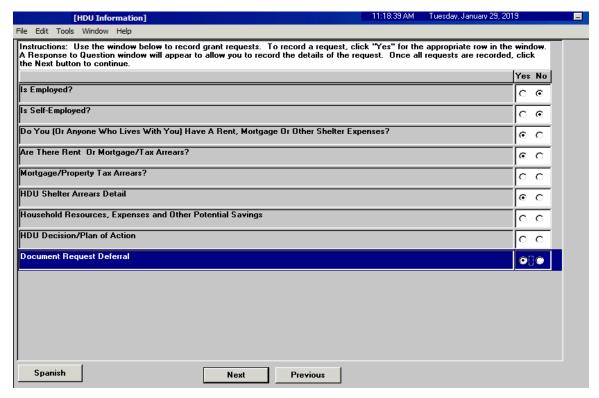

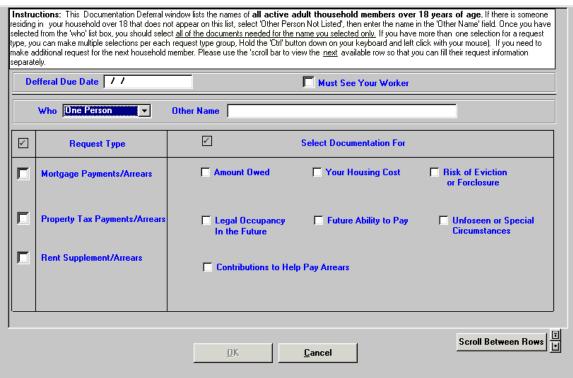

CA POS Version 23.1 February 19, 2019

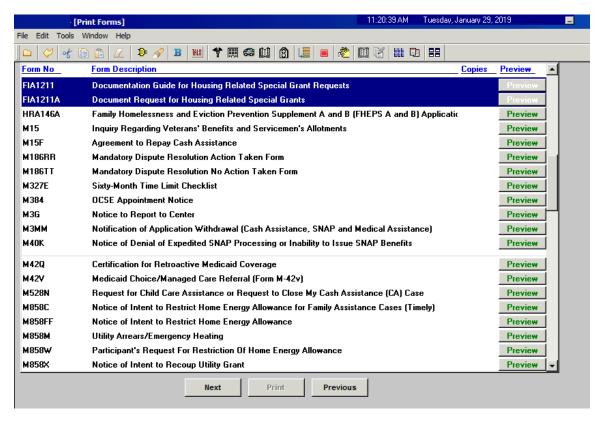

### 5. Address Normalization: Residential, Mailing and Landlord Addresses

The address sections for residential address, mailing address, landlord or management company addresses and rent restriction in POS were updated to use an address normalization service that allows the user to see and choose the corrected address in real time. This service does not run for Post Office (PO) boxes.

Address normalization runs in the following windows:

- Address Information
- Rent expense window
- Housing-related benefits window

### CA POS Version 23.1 February 19, 2019

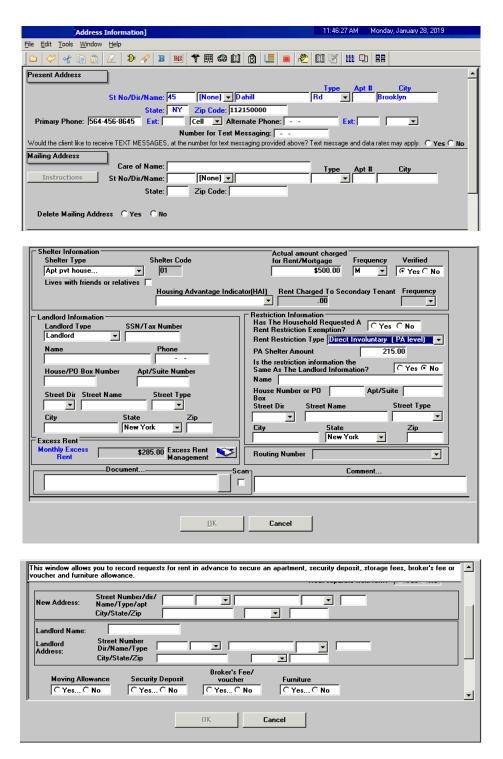

The Worker can see the address entered in POS, the address returned by the USPS (United States Postal Service) address normalization service and any messages.

• The Worker selects whether to use the address found by the USPS service. If the address from the USPS service is used, the POS window is updated with the normalized address.

### CA POS Version 23.1 February 19, 2019

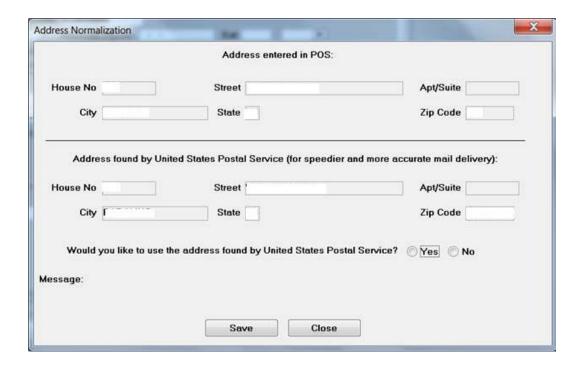

6. Update Notice of Decision on Assistance to Meet an Immediate Need or Special Allowance (For Applicants Only) (W-145HH) Emergency Request Notice

There are several updates for the W-145HH notice in this release.

#### **Availability in Worker activity**

The Worker is now able to generate the **W-145HH** notice to address same-day emergencies.

#### New checkbox when there is no same-day emergency

A new checkbox was added to the **W-145HH Data Entry** window:

• No same day emergency, continue to process by due date.

When this checkbox is selected, the following text appears on the form:

• Since this is not a need of yours that must be met today, we will continue to consider your application. We may ask for more information or documents. You will get a new notice telling you our final determination on your request.

When the new "No same day emergency, continue to process by due date" checkbox is selected, the following fields are available in the **Data Entry** window:

- Requested Date
- Request of Immediate Need

All other fields will be disabled.

CA POS Version 23.1 February 19, 2019

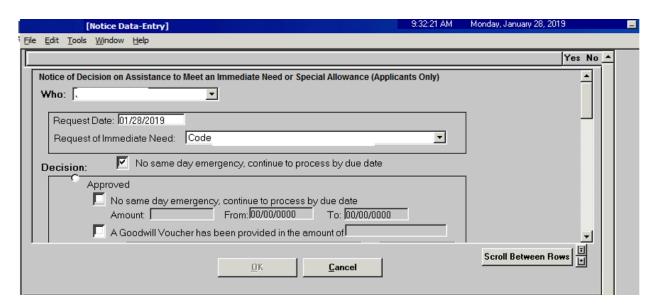

Suppression of Action Taken on Your Application: Part A Public Assistance, Supplemental Nutrition Assistance Program (LDSS-4013A-NYC) and Action Taken on Your Application: Part B Public Assistance, Supplemental Nutrition Assistance Program (LDSS-4013B-NYC) for Emergency Assistance cases

**The LDSS-4013A-NYC** and **LDSS-4013B-NYC** CA application decision forms are now suppressed for the Emergency Assistance cases. The **W-145HH** is used as the decision notice for these cases.

#### 7. Allow Fair Hearing Opening Codes for Re-Openings

POS and WMS were updated to allow CA Fair Hearing Re-Opening Code **Y81** (Fair Hearing Compliance) to reopen the CA case from closed (CL) to active (AC) status:

- The Worker must enter the Fair Hearing number on the TAD.
- POS sends authorization number 20170216 when this reopening code is used.

POS and WMS were updated to allow SNAP Fair Hearing Re-Opening Code **Y80** (Fair Hearing Compliance) to reopen the SNAP case from closed (CL) to active (AC) status:

- The Worker must enter the Fair Hearing number on the TAD.
- POS will send authorization number 20160381 when this reopening code is used.

# 8. Edit for limit of 28 characters for check restriction name in Single Issuance Data Entry, Rent Window and Budget

Edits were added in POS to remind Workers about the limit of 28 characters for the vendor restriction name in the **Single Issuance Data Entry** window (**LDSS-3575 form**), the **POS Rent** window and the **POS Budget** for Cash Assistance cases.

## CA POS Version 23.1 February 19, 2019

# 9. Self-service routing for participants with Notices of Intent (NOIs) and participants with conciliation and sanction appointments

Participants with a Notice of Intent to close (NOI) with their case in clock-down status are now routed to the **Fair Hearing and Conference (FH&C) Queue** directly. Previously, these participants were directed to the CSIC (Customer Service and Information Center) general queue and then to the FH&C Queue which delayed the process. Participants are able to see their appointments in Access HRA.

Additional types of NYCWAY (New York City Work Accountability and You) Infraction codes, conciliation codes and pre-conciliation codes were added to the **Self-Service Routing** kiosks. Cases with these codes are now routed to the appropriate queues directly – FH&C, CA Conciliation or CA Pre- Conciliation Outreach queues. Participants are able to see their appointments in Access HRA.

### 10. CA in Community Pilot reporting for OTDA

ITS (Information Technology Services) completed specialized data runs for FIA and Office of Planning and Performance Management (OPPM) on the progress of the Access HRA pilot for CA applications through Community-Based Organizations (CBOs). These data runs allow completion of required reporting to the NYS Office of Temporary and Disability Assistance (OTDA).

### 11. HRA Express Queue Report

Participants with an active CA, MA (Medical Assistance) or SNAP case can use the HRA Express Service Site for various services, i.e., a new POS Management Console report of case actions that are originated at HRA Express that tracks the initiation of an activity and completion at another Job center, SNAP Center or Medicaid Office. The report is available in the Citywide Reporting portal in the POS Management Console.

The HRA Express Queue report was limited in February 2019 to the following activities:

- SNAP Change Case Data
- CA Change Case Data
- Non-Food Emergency/Special Grant

The report data included the following data in the initial rollout:

- Case number
- Suffix
- Report date
- Activity sequence number
- Activity
- Case name
- Responsible center
- HRA express center
- Activity start date
- WMS PA/MA/FS case statuses
- Disposition (completed, in progress, overdue, outstanding/not started)
- Process date
- Approval date

## CA POS Version 23.1 February 19, 2019

- Transmission date
- CA issuance code and amount
- SNAP issuance code and amount

The following activity removal data was added to the report in February 2019:

- Removed Column
- Removed Disposition
- Who Removed the Activity
- · Reason for Removal of Activity

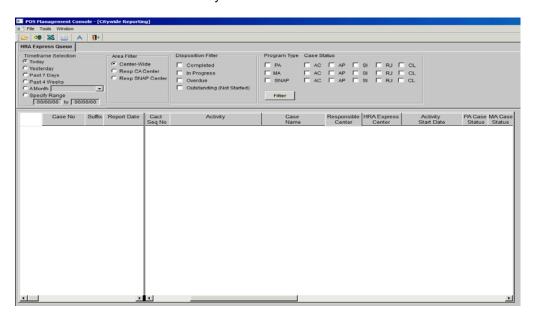

|    | Case No | Suffix | Report Date | Cact<br>Seq No | Activity                      | Case<br>Name | Responsible<br>Center | HRA Express<br>Center | Activity<br>Start Date | PA Case<br>Status | MA Case<br>Status |
|----|---------|--------|-------------|----------------|-------------------------------|--------------|-----------------------|-----------------------|------------------------|-------------------|-------------------|
| 1  |         | 1      | 12/26/2018  | 710            | Document Intake               |              | F28                   | 050                   | 12/26/2018 11:52:49 am | NA                | NA                |
| 2  |         | 1      | 12/26/2018  | 713            | Document Intake               |              | F28                   | 050                   | 12/26/2018 03:39:34 pm | NA                | NA                |
| 3  |         | 1      | 12/26/2018  | 93             | Make Case Comment             |              | F28                   | 050                   | 12/26/2018 02:04:18 pm | NA                | NA                |
| 4  |         | 1      | 12/26/2018  | 676            | Stop Adverse Action           |              | F28                   | 050                   | 12/26/2018 10:51:45 am | NA                | NA                |
| 5  |         | 1      | 12/26/2018  | 92             | Document Intake               |              | F28                   | 050                   | 12/26/2018 11:47:28 am | NA                | NA                |
| 6  |         | 1      | 12/26/2018  | 404            | Document Intake               |              | F28                   | 050                   | 12/26/2018 02:14:15 pm | NA                | NA                |
| 7  |         | 1      | 12/26/2018  | 315            | Document Intake               |              | F28                   | 050                   | 12/26/2018 02:26:59 pm | NA                | NA                |
| 8  |         | 1      | 12/26/2018  | 135            | Document Intake               |              | F26                   | 050                   | 12/26/2018 11:20:11 am | NA                | NA                |
| 9  |         | 1      | 12/26/2018  | 39             | Document Intake               |              | F28                   | 050                   | 12/26/2018 01:42:51 pm | NA                | NA                |
| 10 |         | 1      | 12/26/2018  | 31             | Make Case Comment             |              | F28                   | 050                   | 12/26/2018 05:03:31 pm | NA                | NA                |
| 11 |         | 1      | 12/26/2018  | 9              | Approve SNAP Change Case Data |              | F28                   | 050                   | 12/26/2018 09:08:49 am | NA                | NA                |
| 12 |         | 1      | 12/26/2018  | 24             | Make Case Comment             |              | F28                   | 050                   | 12/26/2018 02:57:33 pm | NA                | NA                |
| 13 |         | 1      | 12/26/2018  | 11             | Document Intake               |              | 064                   | 050                   | 12/26/2018 09:48:06 am | AP                | AP                |

### 12. Update to Unindexed Document Alert

The alert for unindexed documents was added to the **Print Forms** window for the CA application, recertification and change actions:

Newly submitted documents exist for this case, therefore please open the universal indexing tool
to view and index. If the submitted documents satisfy an eligibility factor, change the
documentation selection in the appropriate window once documents have been verified, indexed
and committed.

CA POS Version 23.1 February 19, 2019

### 13. Fair Fares Document Folder for Indexing/Imaging/HRA One Viewer

A new document folder named **Fair Fares** is available for indexing of documents. The new Fair Fares folder can be selected in the HRA One Viewer to view Fair Fares documents.

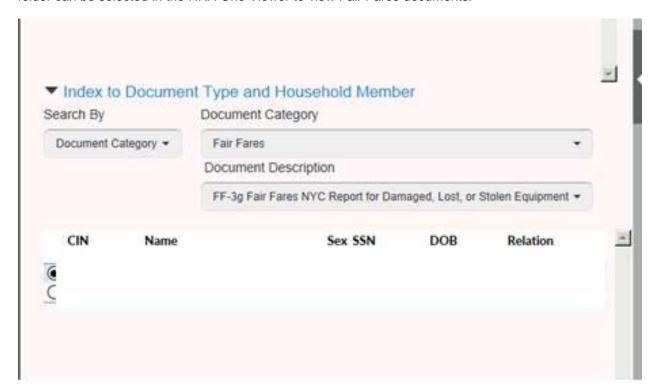

#### 14. CA Online Applications with Non-citizens

CA applications with non-citizens are interviewed and processed by Job Opportunity Specialists specially trained in the non-citizen determination process. CA online application cases that are successfully registered are loaded into new **CA E-App Non-Citizen** queues.

 The FIA Supervisors assign the applications for the CA application interview to the specially trained Workers.

Each job center that receives online applications has a new queue with the following structure effective January 18, 2019: **CA E-APP Non-Citizen.** 

#### New queues

The following queues were added:

- CA E-APP Non-Citizen 013
- CA E-APP Non-Citizen 017
- CA E-APP Non-Citizen 018
- CA E-APP Non-Citizen 023
- CA E-APP Non-Citizen 035
- CA E-APP Non-Citizen 038
- CA E-APP Non-Citizen 039
- CA E-APP Non-Citizen 040

## CA POS Version 23.1 February 19, 2019

- CA E-APP Non-Citizen 044
- CA E-APP Non-Citizen 045
- CA E-APP Non-Citizen 046
- CA E-APP Non-Citizen 047
- CA E-APP Non-Citizen 053
- CA E-APP Non-Citizen 054
- CA E-APP Non-Citizen 063
- CA E-APP Non-Citizen 064
- CA E-APP Non-Citizen 066
- CA E-APP Non-Citizen 067
- CA E-APP Non-Citizen 070
- CA E-APP Non-Citizen 079
- CA E-APP Non-Citizen 099

#### 15. Shelter Code 40 Edits

Approval by an AJOS II or above is required to change the Shelter Code **40** (NYCHA/Section 8 Voucher - 30% Limit).

When the shelter code must be changed from 40 to another value, FIA Workers access the Print
Forms window and click the Next button to submit the request for approval. The AJOS II or
above must approve the change in shelter type in the Approve CA Shelter Type activity.

The edits for this type of change were updated in December 2018 to allow the Supervisor to refer the case back to the Worker after an approval or disapproval, to disable the **Complete Activity** button and to add new messages.

The Special Project Center (**FSP/080**) Deputy Director and Director were provided access for this activity with this update.

The following edits were added for the Supervisors using this activity:

- No approval or disapproval of the change: You must either approve or disapprove changes for shelter code.
- If no verification was selected when approving: You must indicate that verification was provided when you are approving shelter code change.
- Detailed comment missing: You must enter a comment when selecting "Verification Provided"

## 16. At-Home Project for Home Visit Needed/Homebound Scheduling

A new scheduling system named At-Home was developed for Infoline and **FIA HVN Center 90** staff. Infoline and FIA can schedule, reschedule and cancel home visit appointments, and provide confirmation numbers.

The HVN (Home Visit Needed) CA recertifications are loaded to the new system and the interviews are scheduled in At-Home. Once a date and time is scheduled, the scheduling activity is loaded to POS. The W-908T Notice of Recertification Appointment (**W-908T**) recertification appointment notices are mailed after the Schedule CA Recertification Appointment activity is completed in POS. The scheduling activity is automatically updated the scheduled date and time captured in At-Home.

CA POS Version 23.1 February 19, 2019

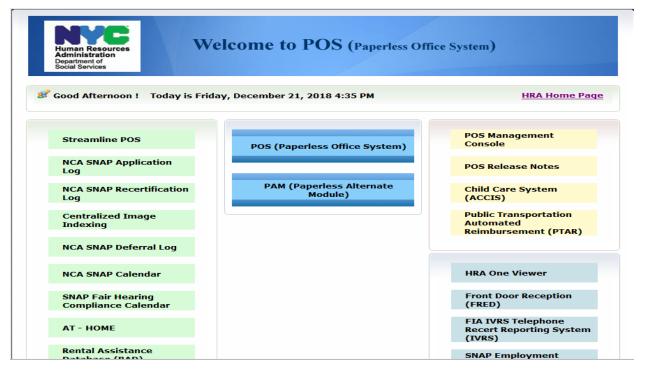

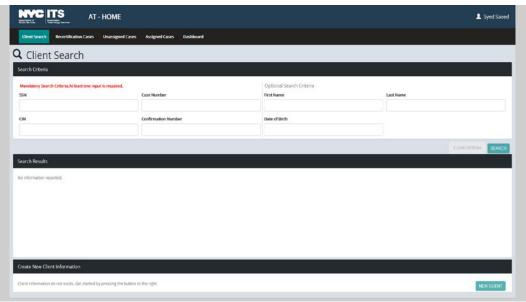

## CA POS Version 23.1 February 19, 2019

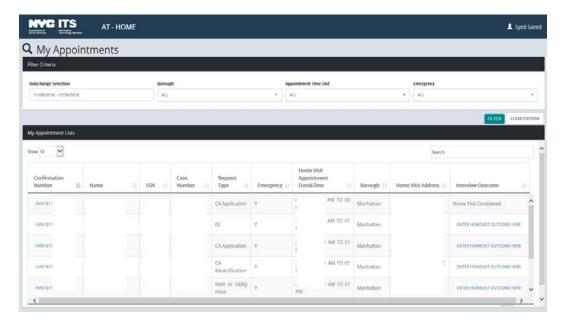

### 17. Access HRA (AHRA) Updates

There were two releases for Access HRA in January 2019 with the following updates:

- Re-design AHRA: mobile-responsive on smart phones and tablets
- Language selection to assist applicants/participants
- Google maps integration for appointments and HRA locations

### 18. Form Updates

The following forms were updated:

- W-137A Request for Emergency Assistance, Additional Allowances, or to Add a Person to the Cash Assistance Case (For Participants Only)
- W-137B Action Taken on Your Request for Emergency Assistance, Additional Allowances or to Add a Person to the Cash Assistance Case (For Participants Only)
- W-908CC Notice of Rescheduled Appointment for Recertification Interview
- W-700E Release of School Attendance Information
- W-147KK Emergency Assistance to Needy Families EAF Agreement to Repay Excess Shelter Arrears
- M-384 Office of Child Support Enforcement (OCSE) Appointment Notice
- M-186RR Mandatory Dispute Resolution Action Taken Form
- M-186TT Mandatory Dispute Resolution No Action Taken Form
- W-186C Fair Hearing Compliance Statement
- W-186D Fair Hearing Compliance Request
- FIA-1211a Document Request for Housing Related Special Grants
- FIA-1211 Documentation Guide for Housing Related Special Grant Requests
- HRA-146A Family Homelessness & Eviction Prevention Supplement A and B (FHEPS A and B)
   Application

### CA POS Version 23.1 February 19, 2019

- HRA-146B Family Homelessness and Eviction Prevention Supplement A (FHEPS A) Approval Notice
- HRA-146C Family Homelessness and Eviction Prevention Supplement B (FHEPS B) Approval
   Notice
- HRA-146D Family Homelessness and Eviction Prevention Supplement A (FHEPS A) Denial
   Notice
- HRA-146E Family Homelessness and Eviction Prevention Supplement B (FHEPS B) Denial Notice
- M-858V Notification to Utility Company
- **W-145HH** Notice of Decision on Assistance to Meet an Immediate Need or Special Allowance (For Applicants Only)
- FHA-1 Fair Hearing Resolution Notice

#### Form Updates - M-858V

Two new validations were added in the data entry window for the M-858V:

- Account Number cannot be changed in this window. Please return to the Shelter window and enter the account number for the utility company.
- Account Number is empty. Please click the Cancel button, return to the Shelter window and enter the account number for the utility company.

The utility address was updated to retrieve values from the **Utility Data Entry** window when **Other Company** is selected.

#### Form Updates - LDSS-3152-NYC

A new edit was added to the **Print Forms** window to prevent printing of the Action Taken On Your Supplemental Nutrition Assistance Program (SNAP) Benefits Case (NYC) (LDSS-3152-NYC) form when the SNAP case status is applying (AP) in POS.

#### Form Updates - FHA-1

The available space for the **Other** text box on the FHA-1 was extended to 250 characters and the form was updated to capture the Worker's name.